# 背對背訊框中繼混合交換

# 目錄

[簡介](#page-0-0) [必要條件](#page-0-1) [需求](#page-0-2) [採用元件](#page-0-3) [慣例](#page-1-0) [設定](#page-1-1) [網路圖表](#page-1-2) [組態](#page-1-3) [驗證](#page-2-0) [命令摘要](#page-2-1) [show命令](#page-2-2) [輸出示例](#page-2-3) [疑難排解](#page-4-0) [疑難排解指令](#page-4-1) [輸出示例](#page-4-2) [相關資訊](#page-4-3)

# <span id="page-0-0"></span>簡介

本文提供使用訊框中繼(FR)封裝且啟用本地管理介面(LMI)來背對背連線的Cisco路由器的組態資訊 。路由器使用資料通訊裝置(DCE)和資料終端裝置(DTE)串列電纜連線。其中一台路由器被配置為作 為混合FR交換機,以響應第二台路由器傳送的LMI狀態請求。連線到DCE電纜的路由器必須提供時 鐘功能。

在此配置中,Router1以64 kbps(時鐘速率64000)提供時鐘。 背靠背設定對於測試環境非常有用。 只有要檢查LMI調試消息時,才需要這樣的配置。

有關使用FR封裝背靠背配置路由器的最常見方法的資訊,請參閱[背靠背幀中繼。](//www.cisco.com/warp/customer/125/frbacktoback.html)

# <span id="page-0-1"></span>必要條件

## <span id="page-0-2"></span>需求

嘗試此設定之前,請確保符合以下要求:

• 對幀中繼技術和配置有基礎的瞭解會很有用。請參閱配置基本幀中繼

#### <span id="page-0-3"></span>採用元件

要實施此配置,需要以下硬體和軟體元件:

- 支援FR封裝的Cisco IOS®軟體版本10.0或更高版本。
- 具有支援FR封裝的介面的路由器。

此配置是使用下面的軟體和硬體版本開發和測試的。

- Cisco IOS軟體版本12.2(10b)。
- Cisco 2500系列路由器。

本文中的資訊是根據特定實驗室環境內的裝置所建立。文中使用到的所有裝置皆從已清除(預設 )的組態來啟動。如果您的網路正在作用,請確保您已瞭解任何指令可能造成的影響。

## <span id="page-1-0"></span>慣例

如需文件慣例的詳細資訊,請參閱[思科技術提示慣例](//www.cisco.com/en/US/tech/tk801/tk36/technologies_tech_note09186a0080121ac5.shtml)。

## <span id="page-1-1"></span>設定

本節提供用於設定本文件中所述功能的資訊。

**注意:**要查詢有關本文檔中使用的命令的其他資訊,請使用<mark>[命令查詢工具](//tools.cisco.com/Support/CLILookup/cltSearchAction.do)(僅限註</mark>冊客戶)。

#### <span id="page-1-2"></span>網路圖表

本檔案會使用以下網路設定:

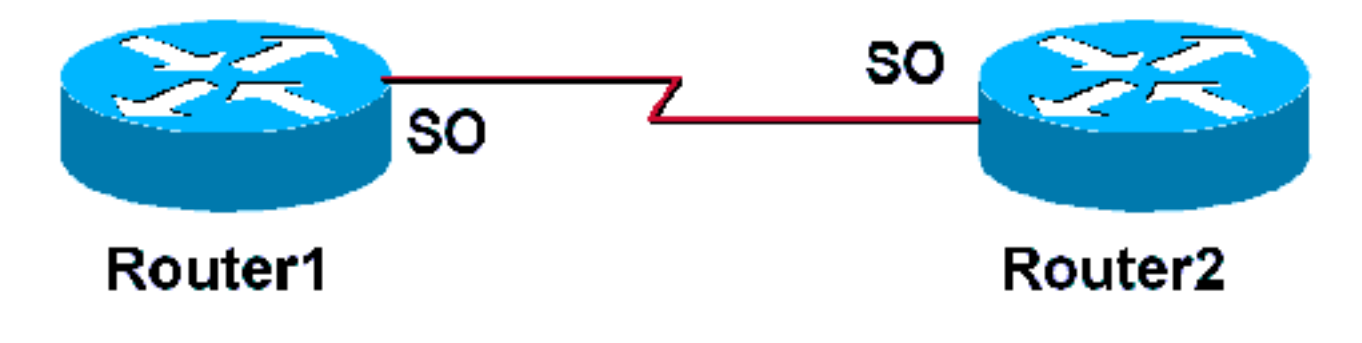

### <span id="page-1-3"></span>組態

本檔案會使用以下設定:

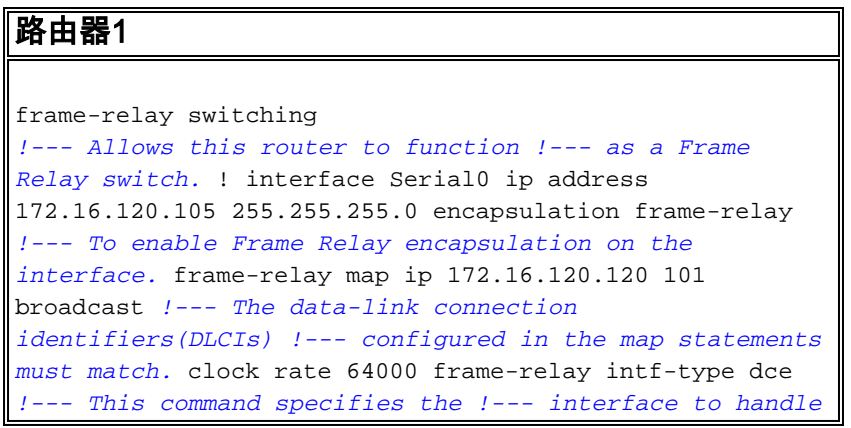

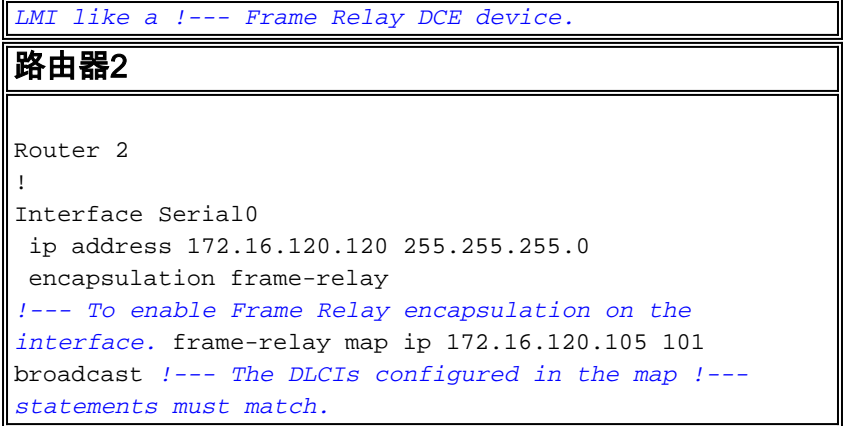

# <span id="page-2-0"></span>驗證

本節提供的資訊可用於確認您的組態是否正常運作。

## <span id="page-2-1"></span>命令摘要

Router1被設定為作為混合型訊框中繼交換器,並回應Router 2傳送的LMI查詢。全域命令framerelay switching啟用Router1上的永久虛擬電路(PVC)交換。介面命令frame-relay intf-type dce使 Router1能夠作為連線到路由器的交換器運作。沒有將no keepalive命令新增到任何路由器。 Router2不需要特殊設定。

有關將路由器配置為混合DTE/DCE FR交換機的詳細資訊,請參閱[混合幀中繼交換中](//www.cisco.com/en/US/docs/ios/12_1/wan/configuration/guide/wcdfrely.html#1003777)的配置示例。

- [frame-relay switching](//www.cisco.com/en/US/docs/ios/12_1/wan/command/reference/wrdfrely.html#1021099) 在FR DCE裝置或網路到網路介面上啟用PVC交換。
- <u>[frame-relay intf-type dce](//www.cisco.com/en/US/docs/ios/12_1/wan/command/reference/wrdfrely.html#1019471)</u> 配置FR交換機型別。路由器或接入伺服器作為連線到路由器的交換 機運行。

## <span id="page-2-2"></span>show命令

[輸出直譯器工具](https://www.cisco.com/cgi-bin/Support/OutputInterpreter/home.pl)(僅供[註冊客](//tools.cisco.com/RPF/register/register.do)戶使用)支援某些show命令,此工具可讓您檢視[show](https://www.cisco.com/cgi-bin/Support/OutputInterpreter/home.pl)命令輸出的分析。

- [show frame-relay pvc](//www.cisco.com/en/US/docs/ios/12_1/wan/command/reference/wrdfrely.html#1022425) 顯示有關FR介面的PVC的資訊和統計資訊。
- [show frame-relay lmi](//www.cisco.com/en/US/docs/ios/12_1/wan/command/reference/wrdfrely.html#1022197) 顯示有關LMI的統計資訊。

## <span id="page-2-3"></span>輸出示例

用於Router1的show frame-relay pvc命令會提供PVC的狀態並確認已正確配置map語句。 Router1充當訊框中繼DCE裝置(FR交換器)。

如果您的Cisco裝置輸出了**show frame-relay pvc**命令,則可以使用 顯示潛在問題和修複方法。使用 您必須是[註冊](//www.cisco.com/register)客戶,必須登入並啟用JavaScript。

#### [註冊](//www.cisco.com/register)

Router1#**show frame-relay pvc** PVC Statistics for interface Serial0 (**Frame Relay DCE**)

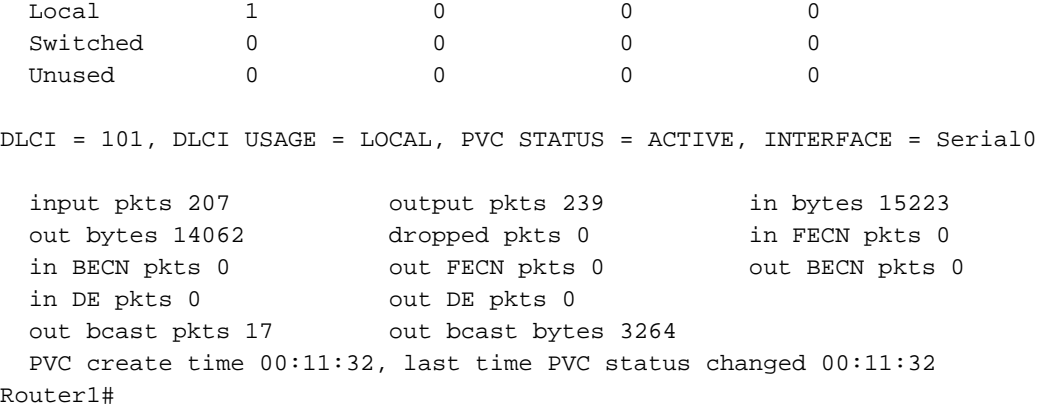

show frame-relay lmi命令的輸出確認Router1作為FR DCE裝置(FR交換機)的角色。 輸出顯示 Router1收到來自Router2的狀態查詢,並顯示Router1將狀態訊息返回到Router2。

如果您的Cisco裝置輸出了show frame-relay lmi命令,則可使用 顯示潛在問題和修複方法。使用 您 必須是[註冊](//www.cisco.com/register)客戶,必須登入並啟用JavaScript。

#### [註冊](//www.cisco.com/register)

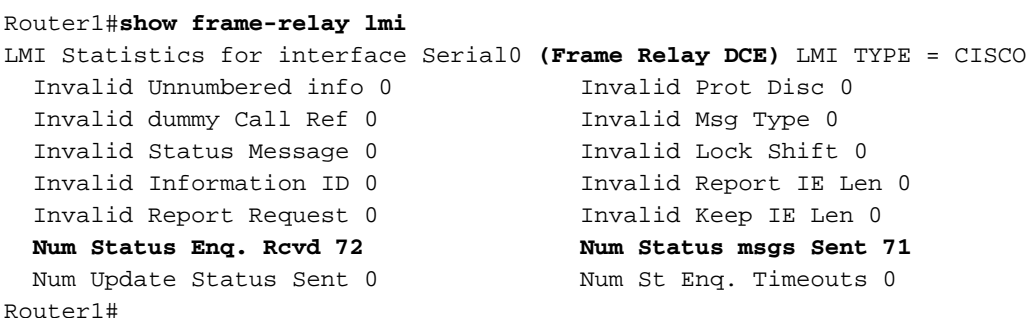

Router2上的show frame-relay pvc命令的輸出確認其作為幀中繼DTE裝置的功能,並顯示一個活動 的PVC。

Router2#**show frame-relay pvc** PVC Statistics for interface Serial0 (**Frame Relay DTE**)

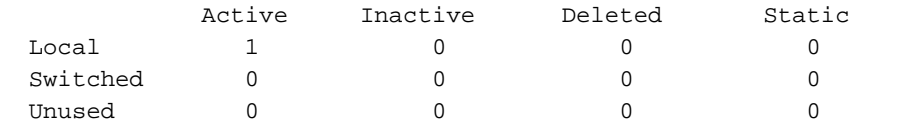

DLCI = 101, DLCI USAGE = LOCAL, PVC STATUS = ACTIVE, INTERFACE = Serial0

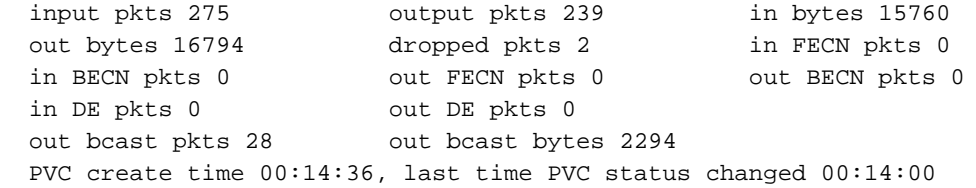

#### Router2#**show frame-relay lmi**

LMI Statistics for interface Serial1 (**Frame Relay DTE**) LMI TYPE = CISCO Invalid Unnumbered info 0 Invalid Prot Disc 0 Invalid dummy Call Ref 0 Invalid Msg Type 0 Invalid Status Message 0 Invalid Lock Shift 0

 Invalid Information ID 0 Invalid Report IE Len 0 Invalid Report Request 0 Invalid Keep IE Len 0 **Num Status Enq. Sent 38 Num Status msgs Rcvd 39** Num Update Status Rcvd 0 Num Status Timeouts 0

# <span id="page-4-0"></span>疑難排解

本節提供的資訊可用於對組態進行疑難排解。

#### <span id="page-4-1"></span>疑難排解指令

[輸出直譯器工具](https://www.cisco.com/cgi-bin/Support/OutputInterpreter/home.pl)(僅供[註冊客](//tools.cisco.com/RPF/register/register.do)戶使用)支援某些show命令,此工具可讓您檢視[show](https://www.cisco.com/cgi-bin/Support/OutputInterpreter/home.pl)命令輸出的分析。

注意:發出debug命令之前,請參[閱有關Debug命令的重要資訊。](//www.cisco.com/en/US/tech/tk801/tk379/technologies_tech_note09186a008017874c.shtml)

• [debug frame-relay lmi](//www.cisco.com/en/US/docs/ios/12_1/debug/command/reference/dbddlsw.html#1018656) — 顯示有關路由器之間交換的LMI資料包的資訊。

#### <span id="page-4-2"></span>輸出示例

您可以使用debug frame-relay lmi命令檢視FR狀態查詢和回覆。

Router1#**debug frame-relay lmi** \*Mar 5 20:36:45.863: Serial0(in): StEnq, myseq 18 \*Mar 5 20:36:45.863: RT IE 1, length 1, type 1 \*Mar 5 20:36:45.867: KA IE 3, length 2, yourseq 20, myseq 18 \*Mar 5 20:36:45.867: Serial0(out): Status, myseq 19, yourseen 20, DCE up \*Mar 5 20:36:50.647: Serial1(in): StEnq, myseq 123 \*Mar 5 20:36:50.651: RT IE 1, length 1, type 1 \*Mar 5 20:36:50.651: KA IE 3, length 2, yourseq 124, myseq 123 \*Mar 5 20:36:50.655: Serial1(out): Status, myseq 124, yourseen 124, DCE up Router2上的debug frame-relay lmi命令的輸出顯示每10秒接收一次部分LMI狀態報告。Router1每

60秒向Router2傳送完整的LMI狀態報告[。debug frame-relay lmi](//www.cisco.com/en/US/docs/ios/12_1/debug/command/reference/dbddlsw.html#1018656) 命令顯示有關在路由器和FR服務 提供商之間交換的LMI資料包的資訊。

\*Mar  $1\ 00:08:12.607$ : Serial0(out): StEng, myseq 25, yourseen 23, DTE up \*Mar  $1\ 00:08:12.607$ : datagramstart = 0x400053C, datagramsize = 13 \*Mar 1 00:08:12.611: FR encap = 0xFCF10309 \*Mar 1 00:08:12.611: 00 75 01 01 00 03 02 19 17 \*Mar 1 00:08:12.615:\*Mar 1 00:08:12.683: Serial0(in): Status, myseq 25 \*Mar 1 00:08:12.687: RT IE 1, length 1, type 0 \*Mar 1 00:08:12.687: KA IE 3, length 2, yourseq 24, myseq 25 *!--- A listing of configured DLCIs and their status is provided with every full LMI status update.* \*Mar 1 00:08:12.691: PVC IE 0x7 , length 0x6 , **dlci 101**, status 0x2 , bw 0

<span id="page-4-3"></span>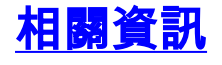

- **[幀中繼配置指南](//www.cisco.com/en/US/docs/ios/12_1/wan/configuration/guide/wcdfrely.html?referring_site=bodynav)**
- 訊框中繼技術支援**頁面**
- [技術支援 Cisco Systems](//www.cisco.com/cisco/web/support/index.html?referring_site=bodynav)